# **Panasonic**

## **Інструкція з експлуатації**

Повноекранний РК-дисплей високої чіткості Для комерційного використання

**Українська**

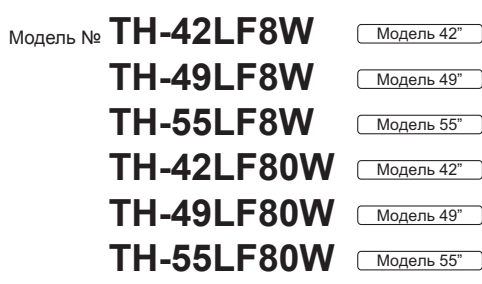

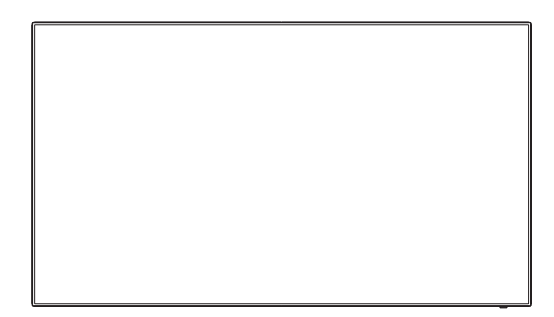

**Більш докладні інструкції доступні в керівництві з експлуатації на компакт-диску.**

## **Зміст**

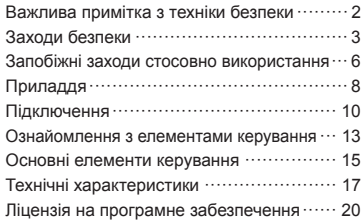

- Перед початком експлуатації телевізора, будь ласка, прочитайте цю інструкцію та збережіть її для подальших довідок.
- Ілюстрації та знімки екрана, наведені в цій інструкції з експлуатації, використовуються для пояснювальних цілей і можуть відрізнятися від фактичних.
- Пояснювальні малюнки в цій Інструкції з експлуатації виконані головним чином на основі 55-дюймової моделі.

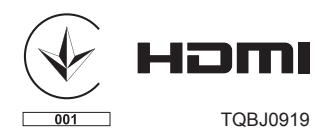

## **Примітка:**

Можлива поява залишкового зображення. Якщо нерухоме зображення відображається протягом тривалого періоду часу, то на екрані може з'явитися залишкове зображення. Однак воно зникне, якщо протягом деякого часу відображатиметься звичайне відеозображення.

## **Відомості про торгові марки**

- Microsoft, Windows, Windows Vista та Internet Explorer є торговельними марками або зареєстрованими торговельними марками компанії Microsoft Corporation у Сполучених Штатах Америки та/або інших країнах.
- Macintosh, Mac, Mac OS, OS X та Safari є торговельними марками компанії Apple Inc., зареєстрованими у Сполучених Штатах Америки та/або інших країнах.
- PJLink є зареєстрованою торговельною маркою або торговельною маркою, що очікує реєстрації, у Японії, Сполучених Штатах Америки та інших країнах і регіонах.
- HDMI, логотип HDMI та High-Definition Multimedia Interface є торговельними марками або зареєстрованими торговельними марками компанії HDMI Licensing LLC у Сполучених Штатах Америки та інших країнах.
- JavaScript є торговельною маркою або зареєстрованою торговельною маркою компанії Oracle Corporation, а також її дочірніх і асоційованих компаній у Сполучених Штатах Америки та/або інших країнах.
- RoomView, Crestron RoomView та Fusion RV є зареєстрованими торговельними марками Crestron Electronics, Inc.

Crestron Connected є торговельною маркою компанії Crestron Electronics, Inc.

Навіть якщо в тексті немає відповідних посилань на торговельні марки компаній або виробів, ці торговельні марки повністю поважаються.

## **Важлива примітка з техніки безпеки**

## **ПОПЕРЕДЖЕННЯ**

1) Для запобігання ушкодження, що може призвести до пожежі або враження електричним струмом, не піддавайте цей прилад дії крапель або бризок.

Не розташовуйте над телевізором (в тому числі на полицях тощо) посуд з водою (квіткові вази, чашки, косметику тощо).

Не розташовуйте на/над телевізором ніяких джерел відкритого полум'я, наприклад, запалених свічок.

- 2) Для запобігання ураження електричним струмом не відкривайте кришку. Всередині пристрою немає деталей, що обслуговуються користувачем. Технічне обслуговування повинен виконувати спеціаліст.
- 3) Не видаляйте контакт заземлення зі штепселя кабелю живлення. Цей пристрій оснащено трьохконтактним штепселем за зануленням, який можна використовувати лише зі спеціальною заземленою розеткою. Це необхідно для забезпечення безпеки. Якщо ви не можете вставити вилку в розетку, зверніться до електрика.

Не усувайте систему заземлення штепселя.

4) Щоб уникнути ураження електричним струмом, упевніться в тому, що заземлювальний штекер штепсельної вилки надійно підключений.

## **УВАГА**

Цей пристрій призначений для експлуатації за умов практичної відсутності електромагнітного поля.

Використання цього пристрою поблизу джерел потужних електромагнітних полів або біля пристроїв, які генерують перешкоди, може супроводжуватись нестійким зображенням або звуком, а також перешкодами на екрані.

Для попередження пошкоджень цього пристрою його слід розташовувати на відстані від електромагнітних полів.

Клас захисту І

## **Заходи безпеки**

## **ПОПЕРЕДЖЕННЯ**

## **■ Настройка**

#### **Цей рідкокристалічний дисплей можна використовувати тільки із таким додатковим приладдям.**

## **Використання приладь інших типів може знизити стійкість дисплею та призвести к травмам.**

(Усі вказані нижче приладдя виготовлені компанією Panasonic Corporation.)

• Тумба

TY-ST43PE8

- Digital Interface Box ET-YFB100G
- DIGITAL LINK Switcher
	- ET-YFB200G
- Early Warning Software Серія ET-SWA100\*<sup>1</sup>
- Video Wall Manager TY-VUK10\*<sup>2</sup>
- \*1: Суфікс інвентарного номера може відрізнятися в залежності від типу ліцензії.
- \*2: Підтримує версію 1.1 або більш пізню.

## **Примітка**

● Інвентарні номери додаткового приладдя можуть змінюватися без попереднього повідомлення.

Ми не несемо відповідальності за будь-які пошкодження виробу тощо, які обумовлені недотриманням умов установки тумби або настінного кронштейна, навіть протягом періоду дії гарантії.

Будь-яка настройка повинна виконуватись кваліфікованим спеціалістом.

В разі випадкового проковтування невеликі частини можуть викликати удушення. Тримайте їх у недоступних для малюків місцях. Позбавляйтесь непотрібних невеликих частин та інших предметів, включаючи пакувальній матеріал та пластикові пакети/листи, щоб ними не гралися діти та вони не становили потенційної загрози задушення.

## **Не розміщуйте дисплей на похилих та нестійких поверхнях та забезпечте, щоб дисплей не звисав над краєм поверхні.**

• Дисплей може впасти або перекинутись.

## **Установіть цей пристрій у місці, що характеризується мінімальною вібрацією і може витримати вагу цього пристрою.**

• Падіння пристрою може призвести до отримання травм або несправності.

## **Не ставте на дисплей ніякі предмети.**

• Потрапляння сторонніх предметів або води усередину дисплея може спричинити коротке замикання, що може призвести до займання або ураження електричним струмом. У разі потрапляння сторонніх предметів усередину дисплея, будь ласка, зверніться до Вашого місцевого дилера компанії Panasonic.

## **Транспортуйте тільки у вертикальному положенні!**

• Транспортування дисплея в горизонтальному положенні може призвести до пошкодження внутрішніх мікросхем.

#### **Не закривайте вентиляційні отвори такими предметами, як газети, скатертини та занавіски, щоб не перешкоджати вентиляції.**

## **Для отримання інформації стосовно необхідної вентиляції див. стор. 6.**

## **У разі вертикального встановлення дисплея:**

У разі вертикального встановлення дисплея переконайтеся у тому, що індикатор живлення перебуває в його нижній частині.Виділяється тепло, що може призвести до займання або пошкодження дисплея.

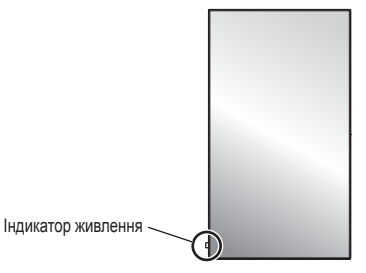

## **Запобіжні заходи у разі встановлення на стіну або тумбу**

- Установлення на стіну або тумбу має виконувати кваліфікований фахівець із встановлення. Неправильне встановлення дисплея може стати причиною нещасного випадку, який призведе до загибелі або до отримання серйозних травм. Використовуйте додаткову тумбу.
- У разі встановлення на стіну слід використовувати настінний кронштейн,що відповідає стандартам VESA.

**Модель 42<sup>™</sup>): VESA 200×200** 

Модель 49" | Модель 55" |: VESA 400×400 (див. стор.6)

- Якщо Ви хочете припинити використання дисплея на стіні або на тумбі, запросіть кваліфікованого фахівця для його якнайшвидшого демонтажу.
- У разі встановлення дисплея на стіну виключіть контакт кріпильних гвинтів і кабелю живлення з металевими предметами всередині стіни. При контакті з металевими предметами всередині стіни можливе ураження електричним струмом.

**Не слід установлювати даний виріб у місці, де він буде подаватися впливу прямого сонячного світла.**

• Якщо екран буде піддаватися впливу прямого сонячного світла, це може негативно позначитися на рідкокристалічній панелі.

## **■ Під час використання РК-дисплея**

#### **Дисплей призначений для роботі від джерела живлення з характеристиками 220 - 240 В змінного струму, 50/60 Гц.**

## **Не закривайте вентиляційні отвори.**

• Це може викликати перегрів дисплея, що може призвести к займанню або пошкодженню дисплея.

#### **Не засовуйте всередину дисплея сторонні предмети.**

• Не вставляйте металеві або займисті предмети до вентиляційних отворів та не роняйте їх на дисплей, оскільки це може викликати займання або ураження струмом.

## **Не знімайте кожух та не вносьте в нього жодних модифікацій.**

• Усередині дисплея є деталі, які знаходяться під високим струмом, який може викликати значне ураження. Для виконання перевірки, регулювання або ремонту звертайтесь до вашого місцевого дилера Panasonic.

## **Доступ до розетки живлення має бути вільним.**

## **Штепсельну вилку необхідно приєднувати до мережевої розетки із захисним заземленням.**

#### **Не використовуйте інші шнури живлення, крім того, що постачається в комплекті з цим пристроєм.**

• Це може викликати коротке замикання, виділення тепла тощо, яке може призвести до ураження електричним струмом або виникнення пожежі.

#### **Не використовуйте шнур живлення, що постачається в комплекті, з будь-якими іншими пристроями.**

• Це може призвести до ураження електричним струмом або виникнення пожежі.

#### **Вставляйте штепсель живлення в розетку до упору.**

• Якщо не вставити штепсель до кінця, можливо виділення тепла, яке може викликати займання. Якщо штепсель пошкоджено або розетка несправна, експлуатацію слід припинити.

#### **Не доторкайтесь до кабелю мокрими руками.**

• Це може призвести до ураження струмом.

## **Бережіть шнур електроживлення від пошкодження. При від'єднанні шнура електроживлення тягніть за штепсель, а не за шнур.**

• Не допускайте пошкодження шнура, не змінюйте його, не ставте на нього важкі предмети, не нагрівайте його, не розташовуйте його поблизу гарячих предметів, не скручуйте, не згинайте та не розтягуйте шнур електроживлення. Усе це може призвести до займання та ураження струмом. Якщо шнур електроживлення пошколжено зверніться до дилера Panasonic для його ремонту.

### **Не знімайте кришки і НІКОЛИ самостійно не вносьте жодних змін в конструкцію дисплея**

- Не знімайте задню кришку, оскільки в такому випадку відкриється доступ до компонентів під напругою. Усередині дисплея немає деталей, які можуть обслуговуватися користувачем. (Деталі під високою напругою можуть призвести до серйозного ураження електричним струмом.)
- Для проведення перевірки, регулювання або ремонту дисплея звертайтеся до місцевого дилера компанії Panasonic.

### **Зберігайте батарейки AAA/R03/UM4, що входять до комплекту постачання, у недоступному для дітей місці. Випадкове проковтування батарейок небезпечно для здоров'я.**

• Негайно зверніться до лікаря, якщо у Вас є підозра, що дитина могла їх проковтнути.

## **Якщо дисплей не буде використовуватись упродовж довгого часу, витягніть штепсельну вилку дисплея з настінної розетки.**

**Шуми зображення можуть виникнути у разі приєднання/від'єднання з'єднувальних кабелів від вхідних гнізд, які в цей момент не використовуються, або включення/відключення живлення відеообладнання і не є несправністю.**

**Для запобігання пожежі ніколи не залишайте свічки чи інші джерела відкритого вогню біля телевізора.**

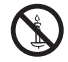

## **УВАГА**

**У разі виникнення проблем або несправностей негайно припиніть використання пристрою.**

## **■ У разі виникнення проблем від'єднайте штепсельну вилку шнура живлення від мережевої розетки.**

- Із пристрою виходить дим або незвичний запах.
- Іноді зникає зображення або звук.
- Усередину пристрою потрапила рідина, наприклад вода, або сторонні предмети.
- Деякі деталі пристрою деформовані або пошкоджені.

#### **Якщо Ви продовжите користуватися пристроєм у такому стані, це може призвести до займання або до ураження електричним струмом.**

- Негайно відключіть живлення, від'єднайте штепсельну вилку шнура живлення від мережевої розетки і зверніться до дилера для проведення ремонту.
- Щоб повністю припинити подачу живлення на дисплей, необхідно від'єднати штепсельну вилку від мережевої розетки.
- Самостійний ремонт пристрою несе небезпеку, і його заборонено виконувати.
- Щоб у разі необхідності можна було швидко від'єднати штепсельну вилку шнура живлення від мережевої розетки, використовуйте мережеву розетку, розташовану в легкодоступному місці.

## **■ Під час використання РК-дисплея**

## **Не підносьте руки, обличчя або інші предмети до вентиляційних отворів дисплея.**

• Із вентиляційних отворів верхньої частини дисплея виходить гаряче повітря. Не підносьте руки, лице або інші предмети, чутливі до високої температури, до цих отворів, оскільки це може спричинити опіки та пошкодження предметів.

#### **Для пересування або розпакування пристрою потрібно принаймні 2 людини.**

• При недотриманні цієї умови можливе падіння пристрою з заподіянням травм.

## **Перед пересуванням дисплея відключить усі кабелі.**

• Якщо під час пересування дисплея якісь не були від'єднані, вони можуть зазнати пошкоджень, що може призвести до займання або ураження струмом.

## **Перед проведенням будь-якого очищення для безпеки від'єднайте штепсельну вилку шнура електричного живлення від електричної розетки.**

• В протилежному випадку є загроза ураження струмом.

## **Регулярно чистіть шнур живлення та запобігайте його забрудненню.**

• Накопичування пилу на контактах штепселю може призвести до конденсації вологи, пошкодження ізоляції та займанню. Відключіть штепсель від розетки та протріть кабель живлення сухою ганчіркою.

## **Не наступайте на дисплей або тумбу і не висніть на них.**

• Вони можуть перекинутися або зламатися, що може призвести до отримання травм. Особливо уважно стежте за дітьми.

### **Під час установлення батарейки дотримуйтеся полярності (+ і -).**

- Неправильне поводження із батарейкою може призвести до вибуху або витоку електроліту, результатом чого стане займання, отримання травм або пошкодження навколишнього майна.
- Уставляйте батарейку правильно, дотримуючись інструкцій. (див. стор. 9)

#### **Діставайте батарейки з пульта-передавача дистанційного керування, якщо Ви не збираєтеся використовувати його протягом тривалого часу.**

• Батарейка може протекти, нагрітися, зайнятися або вибухнути, результатом чого стане займання або пошкодження навколишнього майна.

## **Не паліть та не розкривайте батареї.**

• Не піддавайте батарею надто сильному нагріванню, такому як, наприклад, сонячне проміння, вогонь та ін.

## **Не перевертайте дисплей догори ногами.**

**Не розміщуйте пристрій панеллю дисплея вертикально догори.**

## **Запобіжні заходи стосовно використання**

## **Запобіжні заходи під час установлення**

## **Не встановлюйте дисплей поза приміщенням.**

• Дисплей призначений для використання у приміщенні.

## **Температура навколишнього середовища для використання цього пристрою**

- Якщо використовуваний пристрій перебуває нижче 1 400 м (4 593 футів) над рівнем моря: від 0 °C до 40 °C (від 32 °F до 104 °F)
- При використанні пристрою на великій висоті над рівнем моря (1 400 м (4 593 футів) та вище і нижче 2 800 м (9 186 футів) вище рівня моря): від 0 °C до 35 °C (від 32 °F до 95 °F)

## **Не встановлюйте пристрій на висоті 2 800 м (9 186 футів) та вище над рівнем моря.**

• Недотримання цієї вимоги може скоротити термін служби внутрішніх деталей і призвести до несправностей.

## **Необхідний простір для вентиляції**

У разі використання тумби (додаткове приладдя) залишайте не менше 10 см (3 15/16 дюйма) вільного простору зверху, ліворуч і праворуч від дисплея, не менше 5 см (1 31/32 дюйма) поза ним, а також залишайте вільний простір між нижньою частиною дисплея і поверхнею підлоги.

У разі використання іншого способу встановлення дотримуйтеся вказівок інструкції для цього способу. (Якщо в інструкції зі встановлення немає спеціальних рекомендацій щодо монтажних розмірів, залишайте не менше 10 см (3 15/16 дюйма) вільного простору зверху, ліворуч і праворуч від дисплея, а також не менше 5 см (1 31/32 дюйма) або більше поза ним.)

Мінімальна відстань:

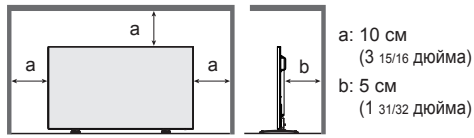

#### **Відомості про гвинти, використовувані у разі використання настінного кронштейна, що відповідає стандартам VESA**

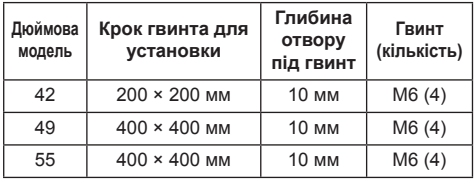

## **При установці не використовуйте отвори для гвинтів (розташовані в нижній задній частині дисплея), як показано на наступних малюнках.**

Це може пошкодити РК-панель.

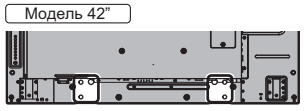

Модель 49"

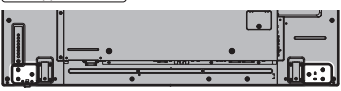

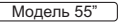

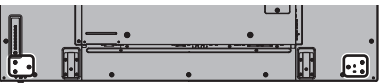

## **Обережно поводьтеся з рухомою конструкцією індикатора харчування та ІЧ-приймачем системи дистанційного керування.**

• В якості заводської настройки за замовчуванням індикатор живлення та ІЧ-приймач системи дистанційного керування зберігаються в блоці живлення. Для нормальної експлуатації витягніть ІЧ-приймач системи ДК збоку головного блоку з використанням важеля на задній панелі. Залежно від конфігурації, наприклад, при використанні відеосистеми, зберігайте ІЧ-приймач дистанційного керування в головному блоці. (див. стор. 13)

## **Забороняється чіпати руками РК-панель.**

• Не застосовуйте зусиль до рідкокристалічної панелі та не натискайте на неї загостреними предметами. Застосування надлишкових зусиль до рідкокристалічної панелі призводить до нерівності екрану, викликаючи несправності.

**Залежно від умов температури або вологості може спостерігатися нерівномірна яскравість. Це не є несправністю.**

• Ця нерівномірність зникає при тривалій подачі живлення. Якщо вона не зникає, зверніться до дистриб'ютора.

## **■ Примітка щодо безпеки**

### **Під час використання цього продукту необхідно дотримуватися заходів безпеки для попередження наступних ситуацій.**

- Витік персональної інформації через цей продукт
- Несанкціоноване використання даного продукту третьою стороною із зловмисними намірами
- Втручання в роботу даного продукту або припинення його роботи третьою стороною із зловмисними намірами

## **Дотримуйтеся належних заходів безпеки.**

- Виберіть такий пароль, який буде важко підібрати.
- Періодично змінюйте свій пароль.
- Panasonic Corporation та її дочірні компанії ніколи не запитуватимуть у вас ваш пароль. Не повідомляйте свій пароль у випадку одержання таких запитів.
- Необхідно захистити мережу за допомогою брандмауера та ін. засобів.
- Встановіть пароль для веб-контролю та обмежте коло користувачів, що мають право входити до системи.

## **Чистка та технічне обслуговування**

**Передня сторона панелі дисплея пройшла спеціальну обробку.Акуратно протирайте поверхню панелі дисплея, використовуючи тільки протиральну тканину або м'яку тканину без ворсу.**

- Якщо поверхня сильно забруднилася, протріть м'якою тканиною без ворсу, змоченою у чистій воді або слабкому розчині (1/100) нейтрального миючого засобу, а потім витріть насухо сухою тканиною такого ж типу.
- Не дряпайте та не зачіпляйте поверхню панелі нігтями або твердими предметами, тому що це може призвести до пошкодження панелі. Панель також слід берегти від сильних хімікатів, таких як інсектицидні розприскувачі та розчинники, оскільки контакт з цими речовинами негативно впливає на стан панелі.

## **При забрудненні корпуса протріть його м'якою сухою ганчіркою.**

- Якщо корпус дуже забруднено, змочіть ганчірку в слабкому розчині нейтрального миючого засобу, відіжміть її насухо. Протріть цією ганчіркою корпус, а після цього витріть насухо іншою ганчіркою.
- Запобігайте контакту миючих засобів з поверхнею дисплея. Потрапляння води всередину може зашкодити нормальному функціонуванню.
- Оберігайте корпус від впливу сильних хімікатів, таких як інсектицидні розприскувачі та розчинники, оскільки контакт з цими речовинами негативно впливає на стан панелі та може привести до відшарування покриття. З цих міркувань не слід допускати довгого контакту з гумовими або пластмасовими предметами.

#### **Використання тканини із хімічним просоченням**

- Не використовуйте тканину із хімічним просоченням для очищення поверхні панелі.
- При використанні тканини із хімічним просоченням для очищення корпуса дотримуйтесь інструкцій з використання тканини із хімічним просоченням.

## **Дротова локальна мережа**

**Якщо дисплей установлюється в місці, де виникають часті електростатичні розряди, перед початком використання слід ужити належних заходів задля усунення електростатичних розрядів.**

- Якщо дисплей використовується в місці, де виникають часті електростатичні розряди, наприклад, на килимі, то зв'язок дротової локальної мережі і DIGITAL LINK може часто перериватися. У такому разі усуньте статичну електрику та джерело шуму, які можуть спричиняти проблеми, за допомогою антистатичного мата і знову підключіть дротову локальну мережу і DIGITAL LINK.
- У рідких випадках підключення локальної мережі переривається внаслідок впливу статичної електрики або шуму. У такому разі вимкніть живлення дисплея та піключених пристроїв, а потім знову увімкніть його.

#### **Дисплей може працювати неналежним чином унаслідок впливу сильних радіохвиль, переданих компанією телевізійного мовлення або радіостанцією.**

• Якщо є який-небудь пристрій або обладнання, які передають сильну радіохвилю поблизу місця встановлення, то дисплей необхідно встановити на достатній відстані від джерела радіохвиль. Або необхідно обгорнути кабель локальної мережі, приєднаний доDIGITAL LINK / LANгнізда DIGITAL LINK, металевою фольгою чи помістити його в заземлену з обох боків металеву трубу.

## **Утилізація**

**За потреби утилізації даного виробу зверніться до представників місцевих органів влади або до дилера стосовно правильних методів утилізації.**

## **Приладдя**

## **Приладдя, які постачаються в комплекті**

Переконайтесь, що усі наведені нижче приладдя присутні

**Інструкція з експлуатації (Інструкція)**

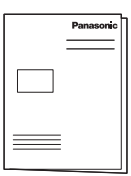

**Інструкція з експлуатації (Компакт-диск)**

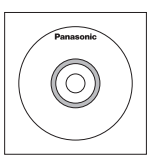

**Пульт-передавач дистанційного керування**

● N2QAYA000099

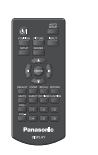

**Батарейки для пульта дистанційного керування**

(тип AAA/R03/UM4 × 2)

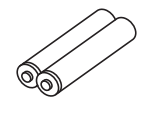

**Фіксатор × 3**

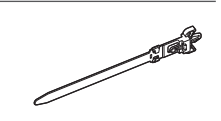

**Шнур живлення** (прибл. 2 м)

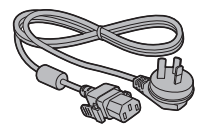

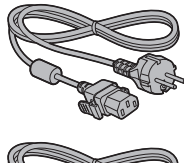

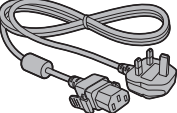

## **Увага**

- Зберігайте дрібні деталі належним чином у недоступному для маленьких дітей місці.
- У разі втрати приладдя зверніться до дилера.
- Належним чином утилізуйте пакувальні матеріали після розпакування компонентів.

## **Батарейки пульта дистанційного керування**

1. Потягніть защіпку пальцем на себе та зніміть кришку батарейного відсіку.

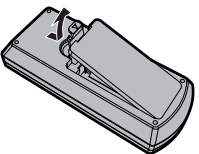

2. Вставте батареї, звертаючи увагу на полярність (+ та -).

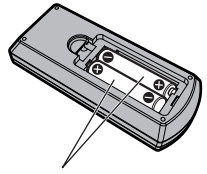

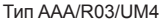

3. Встановіть кришку на місце.

## **Корисна порада**

• Якщо ви часто користуєтесь пультом дистанційного керування, то для збільшення терміну служби замініть батарейки на лужні.

## **Застереження стосовно батарейок**

Невірне встановлення може спричинити течу батарейки та корозію, яка може викликати ушкодження пульта дистанційного керування.

Утилізуйте використані батареї згідно з вимогами щодо охорони навколишнього середовища.

## **Дотримуйтесь наступних запобіжних заходів:**

- 1. Завжди заміняйте обидві батарейки. На їхнє місце встановлюйте тільки нові батарейки.
- 2. Не встановлюйте батарейку, яка була у використанні, разом із новою.
- 3. Не змішуйте різні за типами батарейки (наприклад, "Вугільно-цинкова" та "Лужна").
- 4. Не намагайтесь заряджати батарейки, не закорочуйте їх, не нагрівайте та не кидайте у вогонь.
- 5. Якщо пульт дистанційного керування почав нестабільно працювати або перестав працювати, замініть батарейки.
- 6. Не паліть та не розкривайте батареї.
- 7. Не піддавайте батарею надто сильному нагріванню, такому як, наприклад, сонячне проміння, вогонь та ін.

## **Пристрій безпеки Kensington**

Це гніздо безпеки сумісне з тросами безпеки Кенсінгтон.

Модель 42"

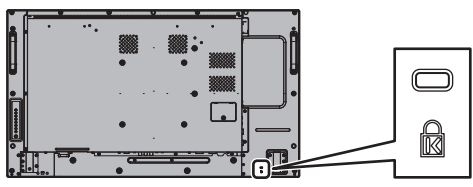

Модель 49

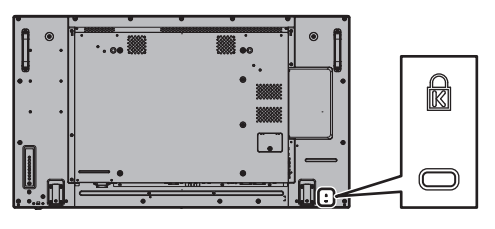

Модель 55

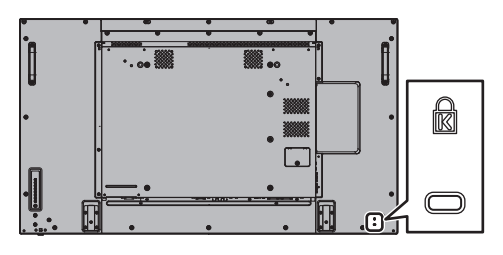

## **Підключення**

## **Приєднання й закріплення шнура живлення**

Задня панель пристрою

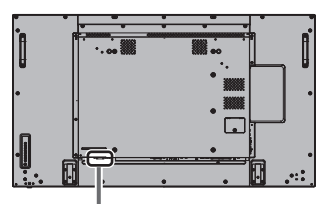

#### **Закріплення шнура живлення**

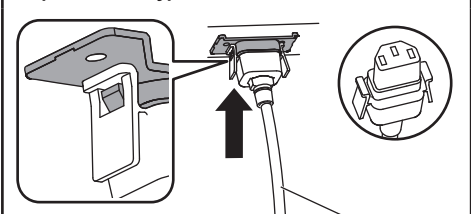

Шнур живлення (входить до комплекту постачання)

## **Уставте штепсель у дисплей.**

Вставляйте шнур живлення до клацання.

## **Примітка**

Впевніться, що шнур живлення змінного струму заблокований як з лівого, так і з правого боку.

**Від'єднайте шнур живлення змінного струму**

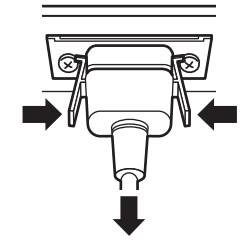

Витягніть штепсель, натиснувши на два виступи.

## **Примітка**

- При від'єднанні шнура живлення спочатку обов'язково виймайте штекер з розетки живлення.
- Шнур живлення, який входить до комплекту постачання, призначений виключно для використання з цим пристроєм. Не використовуйте його для інших цілей.

## **Закріплення кабелю**

## **Примітка**

До комплекту входять 3 фіксатори, призначені для закріплення кабелів у 3 місцях, як показано нижче.

Якщо вам необхідні додаткові фіксатори, придбайте їх у дилера. (Доступне у відділі обслуговування клієнтів)

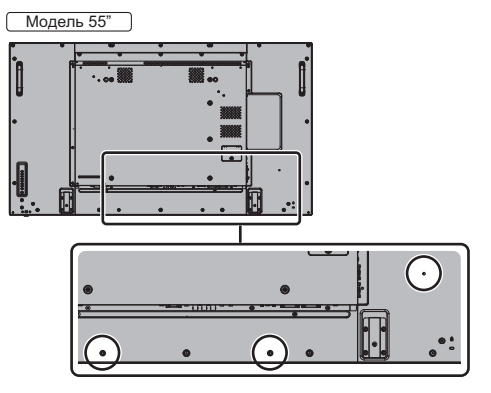

● Розташування отворів є таким же, як для 42-дюймової і 49-дюймової моделей.

## **1. Приладнайте фіксатор**

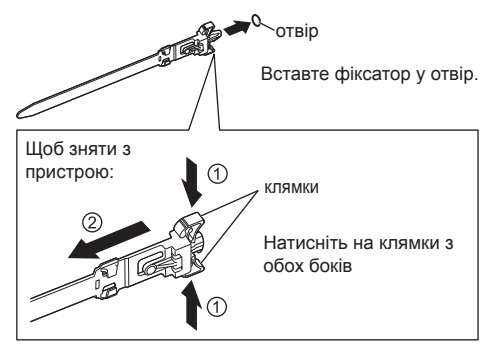

**2. Зв'яжіть кабелі**

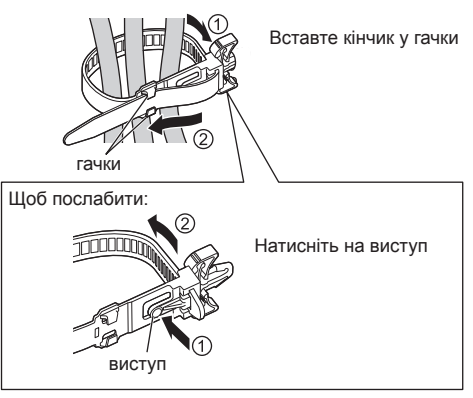

## **Підключення відеообладнання**

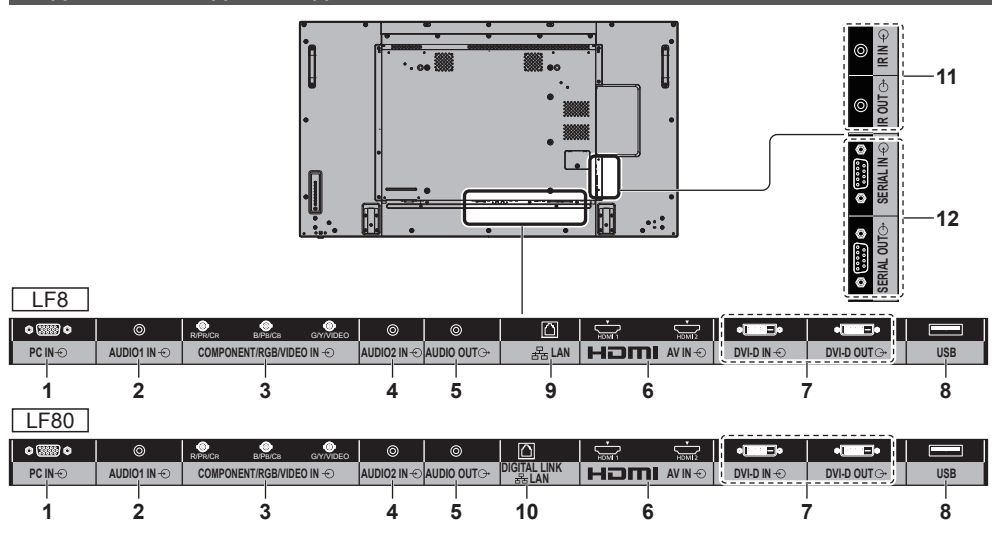

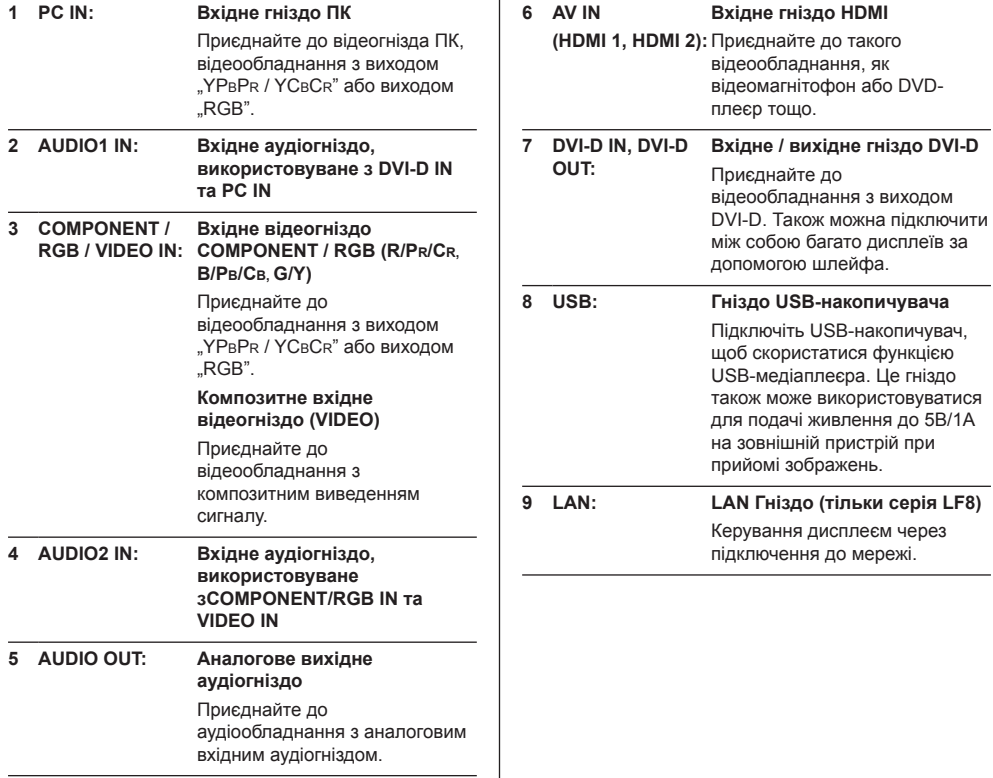

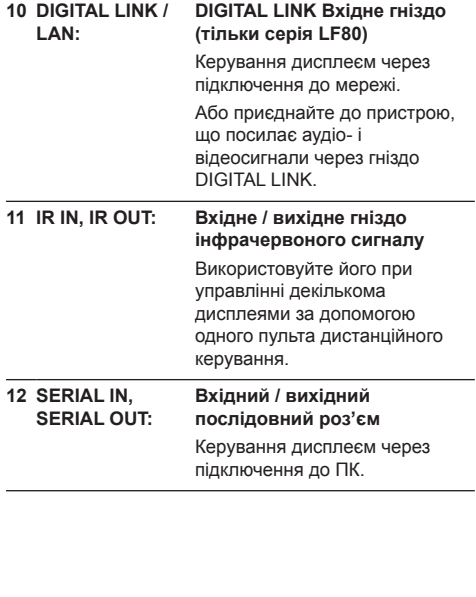

## **Перед підключенням**

- Перед підключенням кабелів уважно прочитайте розділ підключення зовнішнього пристрою в інструкції з експлуатації.
- Перед підключенням кабелів вимкніть живлення всіх пристроїв.
- Враховуйте наступні моменти перед підключенням кабелів. Їх недотримання може стати причиною несправностей.
	- При підключенні до пристрою кабелю або безпосередньо іншого пристрою забезпечте контакт з будь-якими найближчими металевими об'єктами для усунення статичної електрики перед виконанням робіт.
	- Не використовуйте надмірно довгі кабелі для підключення до пристрою або його корпусу інших пристроїв. Чим довше кабель, тим сприйнятливіше він до перешкод. Оскільки при використанні згорнутого кабелю він діє як антена, сприйнятливість до перешкод підвищується.
	- При підключенні кабелів спочатку підключіть заземлення, потім рівно вставте з'єднувальний роз'єм пристрою, що підключається.
- Якщо для підключення зовнішнього пристрою до системи потрібний з'єднувальний кабель, який не входить до комплекту поставки і недоступний в якості додаткового приладдя, його необхідно придбати окремо.
- Якщо зовнішній профіль штекера з'єднувального кабелю є великим, він може стикатися з периферійними пристроями, такими як задня кришка або штекер сусіднього з'єднувального кабелю. Використовуйте з'єднувальний кабель з роз'ємом відповідного розміру.
- Якщо відеосигнали від відеообладнання містить занадто сильні спотворення, зображення на екрані може коливатися. У цьому випадку необхідно підключити коректор тимчасових спотворень (КТС).
- При порушенні синхронізації виходу сигналів від ПК або відеообладнання, наприклад, при зміні налаштувань вихідного відеосигналу, можливе тимчасове порушення кольору відео.
- Пристрій приймає композитні відеосигнали, сигнали YCBCR/YPBPR аналогові сигнали RGB та цифрові сигнали.
- Деякі моделі ПК несумісні з пристроєм.
- Використовуйте компенсатор кабелю при підключенні пристроїв із застосуванням довгих кабелів. В іншому випадку можливі порушення зображення.

## **Ознайомлення з елементами керування**

## **Головний блок**

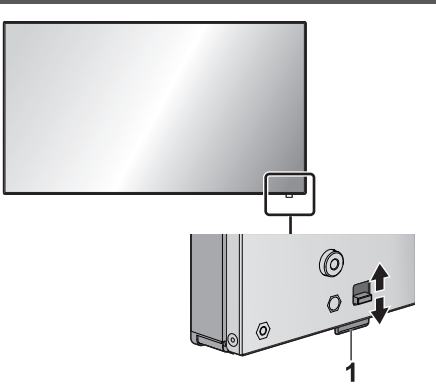

• Індикатор живлення та IЧ-приймач дистанційного керування можуть бути витягнуті пересуванням важеля на задній панелі.

Щоб прибрати деталь назад, натисніть на неї.

## **Примітка**

● Для нормального використання витягніть індикатор живлення та ІЧ-приймач системи дистанційного керування з бокової сторони головного блоку за допомогою важіля на задній панелі. Залежно від конфігурації, наприклад, при використанні відеосистеми, зберігайте їх в головному блоці.

## **1 Індикатор живлення / ІЧ-приймач дистанційного керування**

#### Індикатор живлення горить.

#### **Коли живлення пристрою увімкнене (Кнопка включення/виключення основного живлення: УВІМК.)**

- Відображається зображення: Зелений
- Живлення вимкнене (режим очікування) за допомогою пульта дистанційного керування: Червоний

Коли параметр [Управление по сети] встановлений на [ВКЛ]: Жовтогарячий (красний/ зелений)

● Живлення вимкнене за допомогою функції "Управление питанием": Жовтогарячий (красний/зелений)

**Коли живлення пристрою вимкнене (Кнопка включення/виключення основного живлення: ВИМК.): Не горить**

## **Примітка**

- Пристрій буде продовжувати споживати певну кількість електроенергії, поки шнур живлення буде приєднаний до мережевої розетки.
- Якщо індикатор живлення горить жовтогарячим світлом, енергоспоживання в режимі очікування в цілому вище, ніж у випадку, коли індикатор живлення горить червоним світлом.

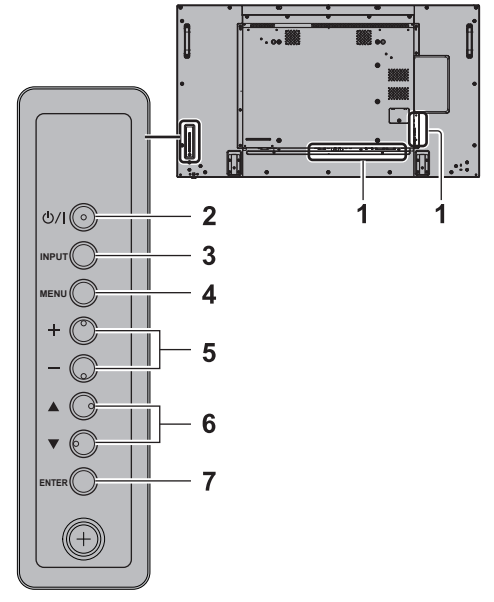

- **1 Вхідне гніздо зовнішнього обладнання**
	- Приєднайте до відеообладнання, ПК тощо (див. стор.11)
- **2 <Кнопка включення/виключення основного живлення>**
	- Увімкнення / вимикання живлення.
- **3 <INPUT (Блок)> (вибір вхідного сигналу)**
	- Вибір приєднаного пристрою.
- **4 <MENU (Блок)>**
	- Після кожного натискання <MENU (Блок)>кнопки екран меню переключається.
- **5 <+ (Блок)> / <- (Блок)>**
	- Настроювання гучності.
	- В екрані меню переключаються налаштування або регулюється рівень налаштувань.
- **6 < (Блок)> / < (Блок)>**
	- Вибирається позиція налаштування.
- **7 <ENTER (Блок)>**
	- Конфігурування параметра на екрані меню.
	- Перемикання режиму формату зображення.

## **Пульт-передавач дистанційного керування**

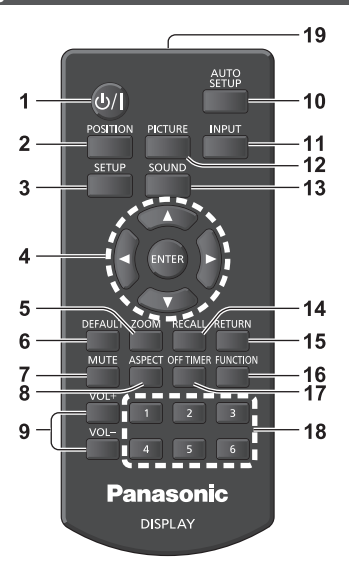

## **1 Кнопка режиму очікування (УВІМК./ВИМК.) ( / )**

- Включає або відключає живлення при включенні дисплея на<Кнопка включення/виключення основного живлення>. (див. стор. 15)
- **2 POSITION**
- **3 SETUP**
- 4 ENTER / кнопки курсору (▲ ▼ <
	- Використовуються для роботи з екранами меню.
- **5 ZOOM**

Вхід в режим цифрового масштабування.

- **6 DEFAULT**
	- Скидання настройок зображення, звуку тощо на настройки за замовчуванням.
- **7 MUTE**
	- Увімкнення / вимикання звуку.
- **8 ASPECT**
	- Настроювання формату зображення.
- **9 VOL + / VOL -**
	- Регулювання рівня гучності звуку.

#### **10 AUTO SETUP**

- Автоматичне настроювання позиції / розміру екрана.
- **11 INPUT**
	- Переключення на вхід, що відображатиметься на екрані.

## **12 PICTURE**

**13 SOUND**

## **14 RECALL**

● Відображення поточного стану настройок режиму входу, режиму формату зображення тощо.

## **15 RETURN**

● Використовується для повернення до попереднього меню.

## **16 FUNCTION**

## **17 OFF TIMER**

• Перехід до режиму очікування після закінчення встановленого періоду часу.

## **18 Цифрові кнопки (1 - 6)**

● Використовуються як кнопки швидкого вибору команд шляхом призначення їм часто використовуваних операцій.

## **19 Передача сигналу**

## **Примітка**

● У цьому посібнику з експлуатації для кнопок пульта дистанційного керування і пристрою використовується таке позначення < >.

(Приклад: <INPUT>.)

Робота пристрою роз'яснюється головним чином на основі кнопок пульта дистанційного керування, але Ви також можете користуватися кнопками на пристрої, коли вони виконують ті ж функції.

## **Основні елементи керування**

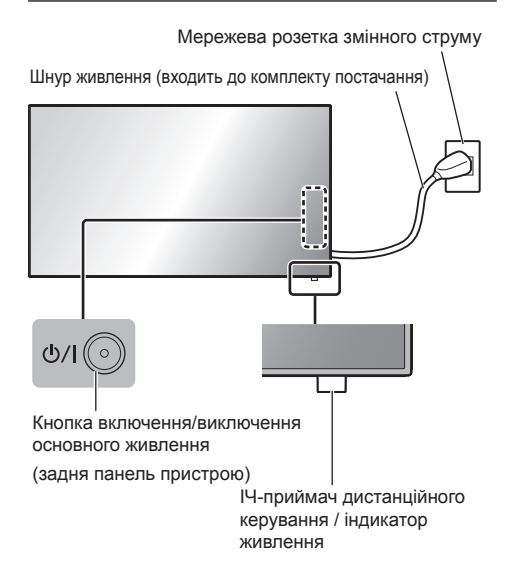

Під час роботи направляйте пульт дистанційного керування безпосередньо на датчик пульта дистанційного керування пристрою.

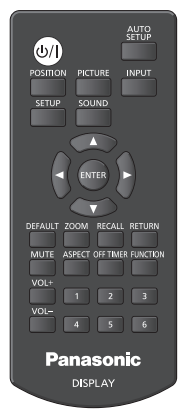

## **Примітка**

- Для нормального використання витягніть ІЧприймач системи дистанційного керування з бокової сторони головного блоку за допомогою важіля на задній панелі.(див. стор. 13)
- Не розміщуйте перешкоди між IЧ-приймачем дистанційного управління головного блоку та пультом дистанційного керування.
- Використовуйте пульт дистанційного керування перед ІЧ-приймачем дистанційного керування або з ділянки прямої видимості ІЧ-приймача.
- Не піддавайте IЧ-приймач дистанційного керування головного блоку дії прямих сонячних променів або сильного люмінесцентного освітлення.
- **1 Приєднайте штекер шнура живлення до дисплея.** (див. стор. 10)
- **2 Приєднайте штепсельну вилку до мережевої розетки.**

## **Примітка**

- При від'єднанні шнура живлення спочатку обов'язково виймайте штекер з розетки живлення.
- Налаштування можуть не зберегтися при відключенні вилки живлення відразу після зміни налаштувань в екранному меню. Вимикайте вилку живлення тільки після достатньої паузи або відключіть вилку живлення після відключення живлення за допомогою пульта дистанційного управління, управління RS-232C або управління по локальній мережі.
- **3 Натисніть <Кнопка включення/ виключення основного живлення> на пристрої для увімкнення: Живлення увімкнене.**
	- Індикатор живлення: Зелений (Відображається зображення.)
	- Коли живлення пристрою увімкнене, можлива робота з пультом дистанційного керування.

## **■ Увімкнення / вимикання живлення за допомогою пульта дистанційного керування**

Натисніть<Кнопка режиму очікування (УВІМК./ ВИМК.)> для увімкнення дисплея.

• Індикатор живлення: Зелений (Відображається зображення.)

Натисніть<Кнопка режиму очікування (УВІМК./ ВИМК.)> для вимикання дисплея.

Індикатор живлення: Червоний (режим очікування)

Натисніть <Кнопка включення/виключення основного живлення> на пристрої, щоб його вимкнути, коли живлення пристрою увімкнене або пристрій перебуває в режимі очікування.

## **Примітка**

• Під час роботи функції "Управление питанием" індикатор живлення загоряється жовтогарячим кольором у стані вимкненого живлення.

## **■ Коли пристрій вмикається вперше**

Відображається такий екран.

1 Виберіть мову за допомогою ▲ ▼ і **натисніть <ENTER>.**

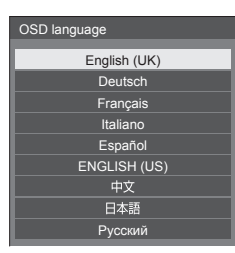

**2 Виберіть [Год] / [Месяц] / [День] / [Час] / [Минута] за допомогою ▲ ▼ і встановіть за допомогою .**

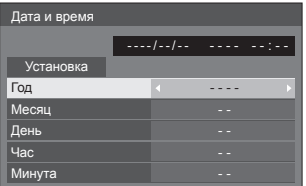

**3 Виберіть [Установка] за допомогою і натисніть <ENTER>.**

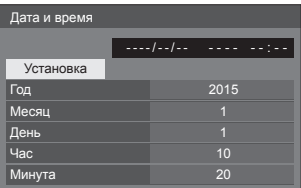

**4 У разі вертикального встановлення виберіть [Портрет] за допомогою і натисніть <ENTER>.**

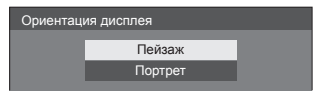

## **Примітка**

Після вибору елементів екрани не будуть відображатися при включенні в наступний раз. Після налаштування елементи не можна змінити в наступних меню.

[Язык экранного меню]

[Дата и время]

[Ориентация дисплея]

## **■ Повідомлення про вмикання живлення**

При включенні живлення пристрою відображається наступне повідомлення:

## **Відключення живлення при бездіяльності**

**Включено <<Выключение питания без операций>>.**

Коли параметр [Выключение питания без операций] в меню [Установка] встановлений на [Включить], кожного разу під час увімкнення живлення відображається попереджувальне повідомлення.

## **"Управление питанием" Інформація**

**Последнее отключение из-за <<Управление питанием>>.**

Коли активна функція "Управление питанием", кожного разу під час увімкнення живлення відображається інформаційне повідомлення.

Відображення цих повідомлень можна налаштувати в наступному меню:

● [Options] меню

Power on message(No activity power off) Power on message(Power management)

## **Технічні характеристики**

## **Модель №**

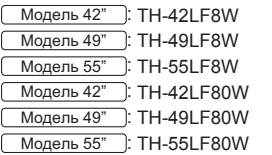

## **Споживча потужність**

Модель 42" 145 Вт (LF8) 155 Вт (LF80) Модель 49" 160 Вт (LF8) 175 Вт (LF80) Модель 55" 185 Вт (LF8)

190 Вт (LF80)

## **Із вимкненим живленням**

0,3 Вт

## **В режимі очікування**

0,5 Вт

## **Панель РК-дисплею**

Модель 42"

42-дюймова IPS-панель (крайове світлодіодне підсвічування), формат зображення – 16:9

## Модель 49"

49-дюймова IPS-панель (крайове світлодіодне підсвічування), формат зображення – 16:9

## Модель 55"

55-дюймова IPS-панель (крайове світлодіодне підсвічування), формат зображення – 16:9

## **Розмір екрана**

Модель 42"

927 мм (Ш) × 521 мм (В) × 1 064 мм (діагональ) / 36,5 дюйма (Ш) × 20,5 дюйма (В) × 41,9 дюйма (діагональ)

 $M$ олепь 49"

1 073 мм (Ш) × 604 мм (В) × 1 232 мм (діагональ) / 42,2 дюйма (Ш) × 23,7 дюйма (В) × 48,5 дюйма (діагональ)

## Модель 55"

1 209 мм (Ш) × 680 мм (В) × 1 387 мм (діагональ) / 47,6 дюйма (Ш) × 26,7 дюйма (В) × 54,6 дюйма (діагональ)

**(Кількість пікселей)**

2 073 600 (1 920 (Ш) × 1 080 (В))

## **Габаритні розміри (Ш × В × Г)**

## Модель 42"

947 мм × 541 мм × 72 мм (57 мм без рукояток) / 37,3 дюйма × 21,3 дюйма × 2,8 дюйма (2,3 дюйма без рукояток)

## **Модель 49"**

1 093 мм × 623 мм × 72 мм (57 мм без рукояток) / 43,1 дюйма × 24,6 дюйма × 2,8 дюйма (2,3 дюйма без рукояток)

## **Модель 55"**

1 229 мм × 699 мм × 72 мм (57 мм без рукояток) / 48,4 дюйма × 27,6 дюйма × 2,8 дюйма (2,3 дюйма без рукояток)

## **Маса**

#### Модель 42"

прибл. 15.3 КГ / 33,8 фунтів нетто

**Модель 49"** 

прибл. 19 кг / 41,9 фунтів нетто

 $M$ олель  $55"$ 

прибл. 24,7 кг / 54,5 фунтів нетто

## **Джерело живлення**

220 - 240 В змінного струму, 50/60 Гц

## **Умови експлуатації**

#### **Температура**

від 0 °C до 40 °C (від 32 °F до 104 °F)\*<sup>1</sup>

## **Вологість**

від 20 % до 80 % (без конденсації)

## **Умови зберігання**

#### **Температура**

від -20 °C до 60 °C (від -4 °F до 140 °F)

#### **Вологість**

від 20 % до 80 % (без конденсації)

## **Єднальні рознімання**

## **HDMI 1**

## **HDMI 2**

Гніздо ТИП A\*2 × 2

Аудіосигнал:

Лінійний PCM (частоти дискретизації – 48 кГц, 44,1 кГц, 32 кГц)

## **DVI-D IN**

24-штирковий DVI-D:

Сумісний з DVI, версія 1.0

Захист контенту:

### Сумісний із HDCP 1.1

## **DVI-D OUT**

24-штирковий DVI-D: Сумісний з DVI, версія 1.0 Захист контенту: Сумісний із HDCP 1.1 . . . . . . . . . . . . . . . .

## **COMPONENT/RGB IN**

Y/G Роз'єм BNC 1,0 Вп-п (75 Ом) (з синхронізацією)

## PB/CB/B

Роз'єм BNC 0,7 Вп-п (75 Ом) (без синхронізації) PR/CR/R

Роз'єм BNC 0,7 Вп-п (75 Ом) (без синхронізації)

## **VIDEO IN**

## ВІДЕО

Роз'єм BNC 1,0 Вп-п (75 Ом) Також використовується як роз'єм Y/G

#### **PC IN**

15-штирковий D-подібний міні-роз'єм високої щільності: Сумісний із DDC2B

#### Y/G:

1,0 Вп-п (75 Ом) (із синхр.) 0,7 Вп-п (75 Ом) (без синхр.) PB/CB/B: 0,7 Вп-п (75 Ом) (без синхр.) PR/CR/R: 0,7 Вп-п (75 Ом) (без синхр.) HD/VD: 1,0 - 5,0 Вп-п (високий імпеданс)

**AUDIO1 IN**

Стерео міні-роз'єм (M3), 0,5 В (середньоквадратичне значення) Поєднаний з входомDVI-D IN та PC IN

## **AUDIO2 IN**

Стерео міні-роз'єм (M3), 0,5 В (середньоквадратичне значення) Поєднаний з входомCOMPONENT/RGB IN та VIDEO IN

**AUDIO OUT**

Стерео міні-роз'єм (M3), 0,5 В (середньоквадратичне значення)

Вихід: Змінний (від -∞ до 0 дБ) (вхід 1 кГц 0 дБ, навантаження 10 кОм)

#### **SERIAL IN**

Гніздо послідовного керування 9-штирковий D-подібний міні-роз'єм: Сумісний з RS-232C

#### **SERIAL OUT**

Гніздо послідовного керування 9-штирковий D-подібний міні-роз'єм: Сумісний з RS-232C

#### **LAN (серія LF8)**

Для мережевого підключення RJ45 і підключень, сумісних з PJLink Способ зв'язку:

<u>. . . . . . . . . . . . .</u>

## RJ45 10BASE-T/100BASE-TX

## **DIGITAL LINK/LAN (серія LF80)**

Для мережевого підключення RJ45 і підключень, сумісних з PJLink Способ зв'язку: RJ45 100BASE-TX

<u> - - - - - - - - - - - - -</u>

#### **IR IN**

Стерео міні-роз'єм (M3)

. . . . . . . . . . . . . . . . . . . . -----------------------

## **IR OUT**

**USB**

Стерео міні-роз'єм (M3)

## 

Штекер USB типу А 5 В постійного струму / 1A (USB 3.0 не підтримується.)

#### **Звук**

## **Динаміки** 96 мм × 27 мм × 2 шт

**Виведення звуку**

```
20 Вт [10 Вт + 10 Вт] (10 % THD)
```
## **Пульт-передавач дистанційного керування**

## **Джерело живлення**

3 В постійного струму (батарейка (типу AAA/ R03/UM4) × 2)

## **Робочий діапазон**

Прибл. 7 м (22,9 футів)

(у разі роботи безпосередньо перед ІЧприймачем дистанційного керування)

## **Маса**

Прибл. 63 г / 2,22 унції (із батарейками)

## **Габаритні розміри (Ш × В × Г)**

44 мм × 105 мм × 20,5 мм / 1,74 дюйма × 4,14 дюйма × 0,81 дюйма

\*1: Температура навколишнього середовища для використання цього пристрою на великій висоті над рівнем моря (1 400 м (4 593 футів) та вище і нижче 2 800 м (9 186 футів) вище рівня моря): від 0 °C до 35 °C (від 32 °F до 95 °F)

\*2: VIERA LINK не підтримується.

## **Примітка**

• Конструкція та технічні характеристики можуть бути змінені без повідомлення. Для маси та габаритів наведені приблизні значення.

## **Ліцензія на програмне забезпечення**

Даний продукт оснащений наступним програмним забезпеченням:

(1) програмне забезпечення, розроблене незалежно корпорацією Panasonic або для неї,

(2) програмне забезпечення, що належить третій стороні і ліцензоване для корпорації Panasonic,

(3) програмне забезпечення, ліцензоване за універсальною загальнодоступною ліцензією GNU, версія 2.0 (GPL V2.0),

(4) програмне забезпечення, ліцензоване за універсальною загальнодоступною ліцензією обмеженого застосування GNU, версія 2.1 (LGPL V2.1) та/або

(5) програмне забезпечення з відкритим вихідним кодом, крім програмного забезпечення, ліцензованого за GPL V<sub>2</sub>.0 та/або LGPL V<sub>2.1</sub>

Програмне забезпечення, класифіковане як (3) - (5), поширюється в надії, що воно буде корисним, але БЕЗ БУДЬ-ЯКИХ ГАРАНТІЙ, навіть без неявної гарантії товарної придатності або придатності для використання за призначенням. Подробиці доступні в умовах ліцензування, що відображаються за вибором [Software licenses] (ліцензії на програмне забезпечення) зазначеної операції в меню початкових установок даного продукту.

На протязі як мінімум трьох (3) років з моменту поставки даного продукту компанія Panasonic зобов'язується надавати будь-якій третій сторони, що зв'язується з нами з використанням наведених нижче контактних даних, за оплату в розмірі, що не перевищує вартість для нас фізичного виконання розподілу вихідного коду, повної машиночитної копії відповідного вихідного коду, за ліцензією GPL V2.0, LGPL V2.1 або іншими ліцензіями з відповідним повідомленням про дотримання авторських прав.

Контактна інформація:

oss-cd-request@gg.jp.panasonic.com

## **Повідомлення про AVC/VC-1/MPEG-4**

Даний продукт має ліцензію AVC Patent Portfolio License, VC-1 Patent Portfolio License та MPEG-4 Visual Patent Portfolio License для особистого і некомерційного використання клієнтом або іншого використання в цілях (i) кодування відео відповідно до стандарту AVC, VC-1 та MPEG-4 ("відеовміст AVC/VC-1/MPEG-4" та / або (ii) декодування відеовмісту AVC/VC-1/MPEG-4, закодованого клієнтом в рамках особистої і некомерційної діяльності та/або отриманого від постачальника відеовмісту, що має ліцензію на надання відеовмісту AVC/VC-1/MPEG-4. Ця ліцензія не поширюється на будь-яке інше використання, а також не мається на увазі для такого використання. Додаткову інформацію можна отримати від MPEG LA, LLC. Див. http://www.mpegla.com.

## **Інформація щодо утилізації в країнах, які не входять в Європейський Союз**

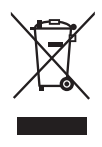

Даний символ дійсний тільки на території Європейського Союзу. При потребі утилізації даного виробу зверніться до місцевого керівництва або дилера щодо правильного методу її здійснення.

## **Декларація про Відповідність Вимогам Технічного Регламенту Обмеження Використання деяких Небезпечних Речовин в електричному та електронному обладнанні**

(затвердженого Постановою №1057 Кабінету Міністрів України)

Виріб відповідає вимогам Технічного Регламенту Обмеження Використання деяких Небезпечних Речовин в електричному та електронному обладнанні (ТР ОВНР).

Вміст небезпечних речовин у випадках, не обумовлених в Додатку №2 ТР ОВНР, :

- 1. свинець(Pb) не перевищує 0,1wt % ваги речовини або в концентрації до 1000 частин на мільйон;
- 2. кадмій (Cd) не перевищує 0,01wt % ваги речовини або в концентрації до 100 частин на мільйон;
- 3. ртуть (Hg) не перевищує 0,1wt % ваги речовини або в концентрації до 1000 частин на мільйон;
- 4. шестивалентний хром (Cr6+) не перевищує 0,1wt % ваги речовини або в концентрації до 1000 частин на мільйон;
- 5. полібромбіфеноли (PBB) не перевищує 0,1% ваги речовини або в концентрації до 1000 частин на мільйон;
- 6. полібромдефенілові ефіри (PBDE) не перевищує 0,1wt % ваги речовини або в концентрації до 1000 частин на мільйон.

Информационный центр Panasonic Для звонков из Москвы: +7 (495) 725-05-65 Бесплатный звонок по России: 8-800-200-21-00

Інфармацыйны цэнтр Panasonic Для фiксаванай сувязi званок па тэррыторыi Беларусi бясплатны. Бесплатный звонок со стационарных телефонов из Белоруссии: 8-820-007-1-21-00

Інформаційний центр Panasonic

Міжнародні дзвінки та дзвінки із Києва: +380-44-490-38-98 Безкоштовні дзвінки зі стаціонарних телефонів у межах України: 0-800-309-880

Panasonic ақпараттық орталығы

Қазақстан мен Орта Азиядан қоңырау шалу үшін. Для звонков из Казахстана и Центральной Азии: +7 (7272) 98-09-09

## **Запис покупця**

Номер моделі та серійний номер цього пристрою розташовані на задній панелі. Запишіть серійний номер у рядок, наведений нижче, та збережіть цю інструкцію, а також Ваш чек, у якості свідоцтва про купівлю на випадок крадіжки або загублення цього пристрою, а також для отримання гарантійних послуг.

**Номер моделі Серійний номер**

## **Panasonic Corporation**

Web Site: http://panasonic.com

TP0915TS0 -PB Надруковано в Китаї

Українська

© Panasonic Corporation 2015